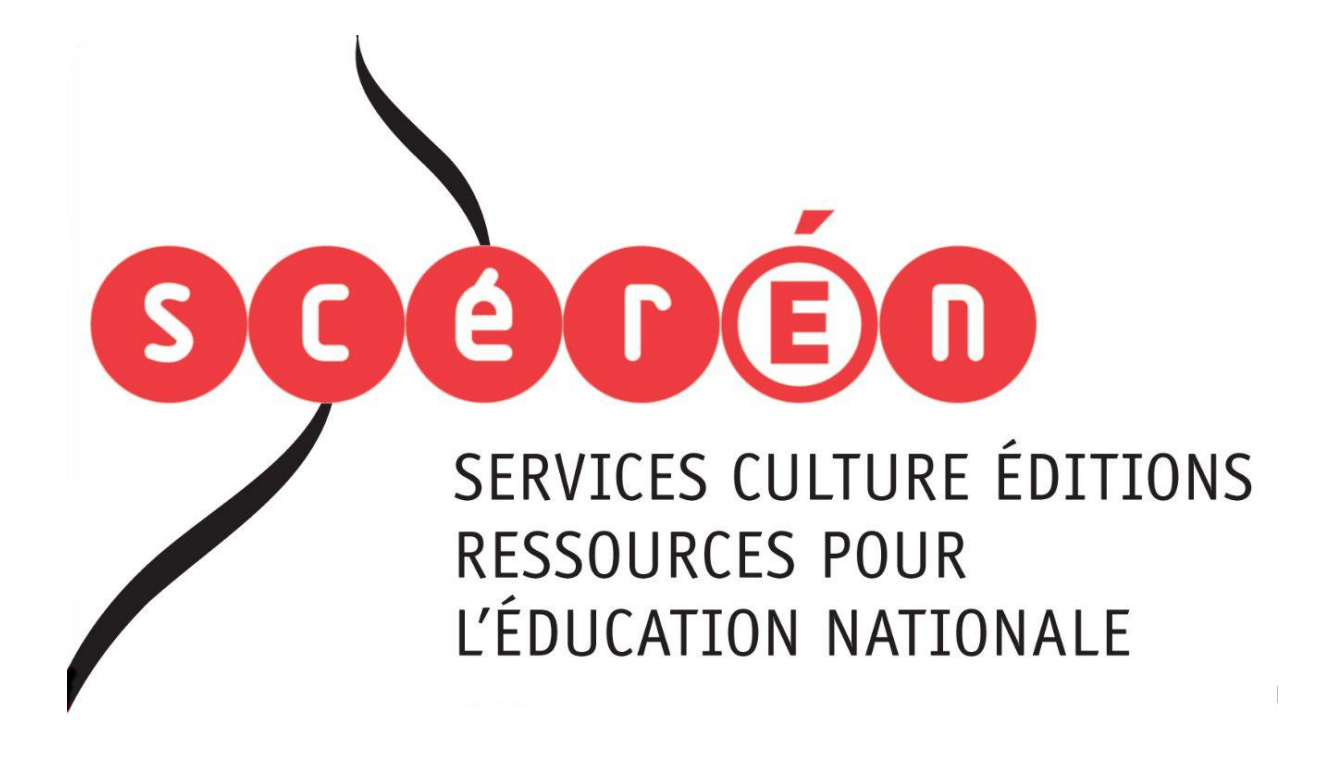

**Ce document a été numérisé par le CRDP de Montpellier pour la Base Nationale des Sujets d'Examens de l'enseignement professionnel**

Ce fichier numérique ne peut être reproduit, représenté, adapté ou traduit sans autorisation.

# **BACCALAURÉAT PROFESSIONNEL**

# **PRODUCTION GRAPHIQUE**

# **Épreuve technologique E2**

# **\_\_\_\_ Étude d'une situation de production U2 Epreuve technologique E2**<br> **Etude d'une situation de production U2**<br> **BOSSIER SUJET**<br>
Le dossier sujet comporte 11 pages,<br>
a mérotées de 1/11 à 11/11.<br>
Le candidat rendra le sujet dans son intégralité.

# DOSSIER SUJET

**Le dossier sujet comporte 11 pages, numérotées de 1/11 à 11/11.** 

**Le candidat rendra le sujet dans son intégralité.**

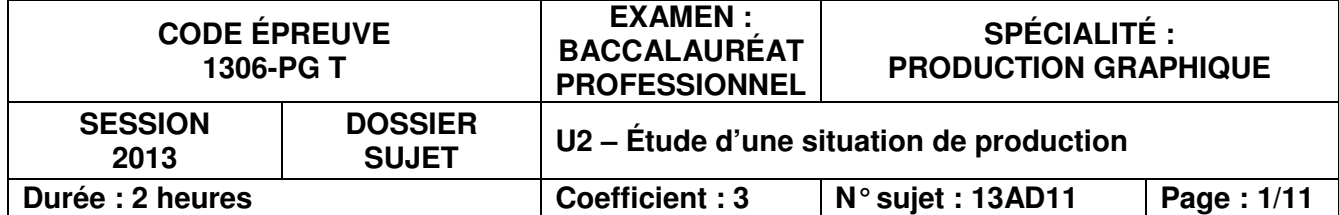

La société Barbecue Cerbère vous passe commande d'une pochette à rabats intégrant 6 fiches explicatives sur la cuisson au barbecue, l'ensemble imprimé à 10 000 exemplaires.

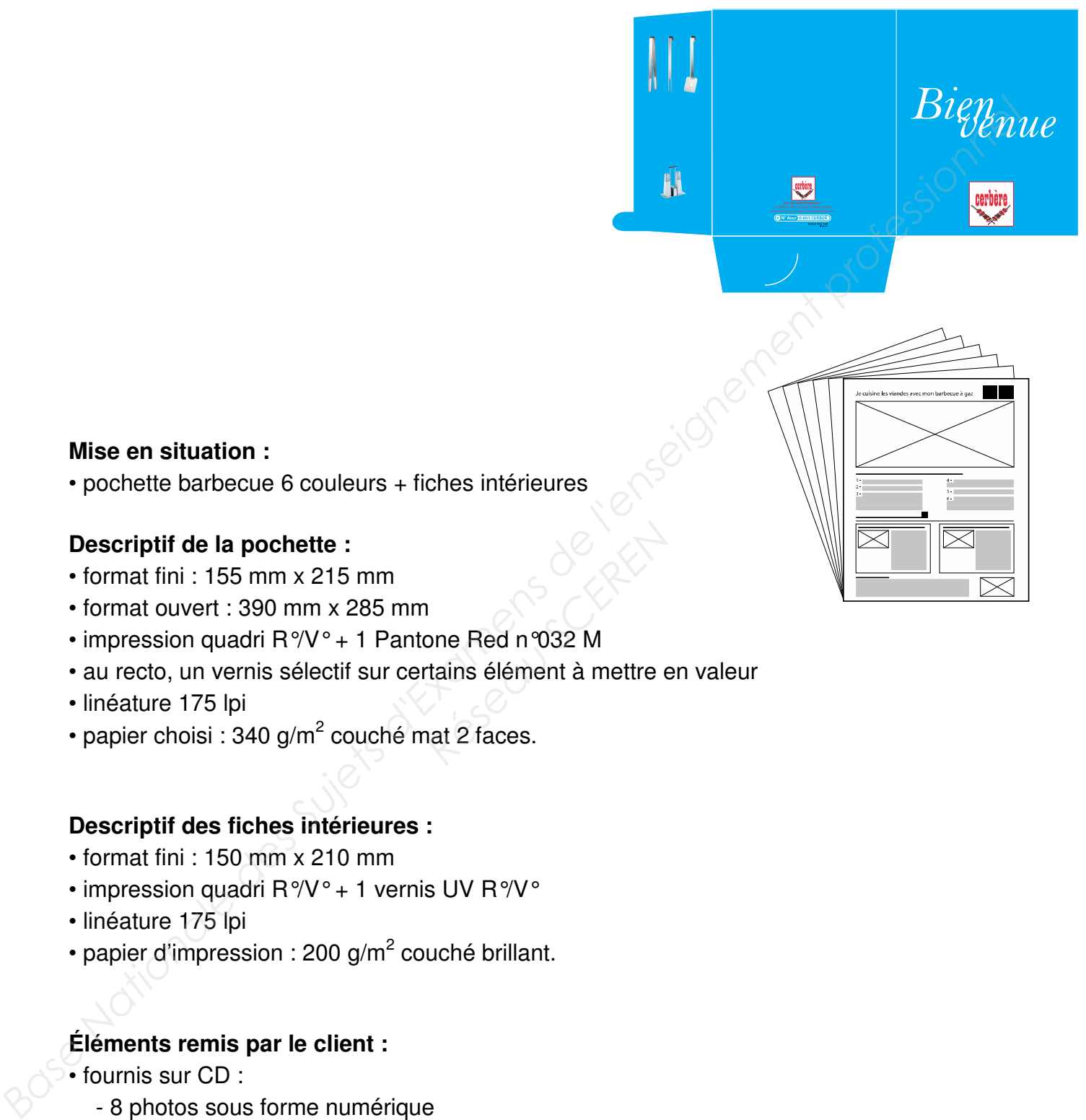

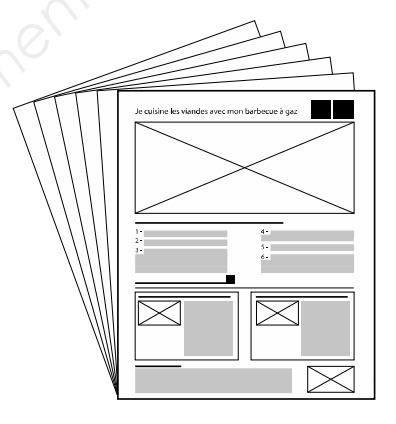

#### **Mise en situation :**

• pochette barbecue 6 couleurs + fiches intérieures

#### **Descriptif de la pochette :**

- format fini : 155 mm x 215 mm
- format ouvert : 390 mm x 285 mm
- impression quadri R°/V° + 1 Pantone Red n°032 M
- au recto, un vernis sélectif sur certains élément à mettre en valeur Priories Red n 032 M<br>**Réseau Scrib du Script Angle**<br>Réseau Script du Script du Script du Script du Script du Script du Script du Script<br>Réseau Script du Script du Script du Script du Script du Script du Script du Script du
- linéature 175 lpi
- papier choisi : 340 g/m<sup>2</sup> couché mat 2 faces.

#### **Descriptif des fiches intérieures :**

- format fini : 150 mm x 210 mm
- impression quadri R°/V° + 1 vernis UV R°/V°
- linéature 175 lpi
- papier d'impression : 200 g/m<sup>2</sup> couché brillant.

#### **Éléments remis par le client :**

- fournis sur CD :
	- 8 photos sous forme numérique
	- 2 illustrations en mode vectoriel
	- texte
- fournis sur support papier :
	- 3 photos à numériser
	- 3 illustrations à redessiner

L'entreprise possède les matériels suivants :

Pour la production graphique : l'atelier PAO est dans un environnement de couleur neutre.

• 1 scanner à plat

• 4 Mac Pro (6 Go de RAM - Disque Dur 1 To) munis des logiciels de PAO, logiciel de gestion de la couleur et d'outils de calibration écran.

- 1 système d'épreuvage couleur A3+ certifié norme ISO 12647-2
- 1 serveur de fichiers
- 1 imprimante couleur A3+
- 1 imprimante couleur A4
- 1 traceur numérique couleur A0
- 1 spectrocolorimètre
- 1 densitomètre
- 1 cabine lumière du jour
- 1 poste informatique avec logiciel d'imposition
- 1 CTP 8 poses
- 1 RIP
- réseau informatique (en étoile)

Pour la production imprimée et le façonnage :

- 1 presse offset 4 couleurs + 1 groupe vernis UV format 67 x 94 cm **Base Informalique and Original d'imposition**<br> **Base Informalique (en étoile)**<br> **Passe Informalique (en étoile)**<br> **Passe offest 4 couleurs à reinvalue versis UV (ormal 67 x 94 cm**<br> **Base offest d'acoleurs à reinvalue vers** de vernis UV format 67<br> **Respective SCEREN**<br> **Respective SCEREN**<br> **Respective SCEREN**<br> **Respective SCEREN**<br> **Respective SCEREN**<br> **Respective SCEREN**<br> **Respective SCEREN**<br> **Respective SCEREN**<br> **Respective SCEREN**<br> **Respecti** 
	- 1 presse offset 8 couleurs à retiration format 50 x 70 cm
	- 1 presse offset 4 couleurs format 45 x 64 cm
	- 1 massicot droit ouverture 125 cm
	- 1 plieuse mixte 4-1-4 format 65 x 92 cm
	- 1 plieuse à poche de type 4-4-2 format 72 x 102 cm
	- 1 encarteuse piqueuse 10 postes
	- 1 assembleuse 10 postes
	- 1 presse typo pour découpe spéciale et rainage format 65 x 92 cm
	- conditionnement sous film rétractable.

## **1 RE PARTIE : LES ÉTAPES DE FABRICATION**

**Question 1 - D'après le dossier de fabrication et la fiche d'équipement matériel de l'entreprise, remettre dans l'ordre les différentes étapes de fabrication (document réponse feuille n°5/11) en vous aidant de la liste ci-dessous.**  *Nationale des Sujets d'Examens de l'enseignement professionnel* 

- Calcul d'échelle
- Enregistrement des illustrations en EPS
- Mise en couleur et enrichissement des textes
- Impression de la mise en page
- Masque de détourage (2 photos)
- Importation du fichier Texte
- Rastérisation de tramage
- Taille, recadrage, résolution
- Sortie imprimante couleur des illustrations
- Création du PDF certifié
- Imposition de la pochette  $R^{\circ}$ et pochette  $V^{\circ}$
- Sortie des plaques
- Contrôle en amont + rassemblement pour la sortie
- Importation du PDF
- Vérification des éléments remis par le client **(exemple dans le document réponse)**
- Impression des impositions
- Gestion colorimétrique
- Création de la couleur d'accompagnement + vernis sélectif
- Importations des illustrations
- Réalisation des illustrations (3 dessins vectoriels simples) *Réseau de client (exemple dands*<br>*Réseau Scherens Sélect*<br>*Réseau Sectoriels simples*
- Numérisation (3 photos)
- Imposition des fiches « cuisson » Amalgame
- Mode colorimétrique, valeurs cibles
- Enregistrement des photos au format EPS
- Épreuve couleur des photos
- Préparation, création des gabarits de mise en page
- Enregistrement de la mise en page au format natif
- Création du PDF de la mise en page
- Épreuve BÀG
- Épreuve BÀT
- Épreuve de relecture رغمي<br>*Base :*<br>Case *As* 
	- Épreuve Couleurs Numérique

#### **Document réponse pour la première partie, question 1**

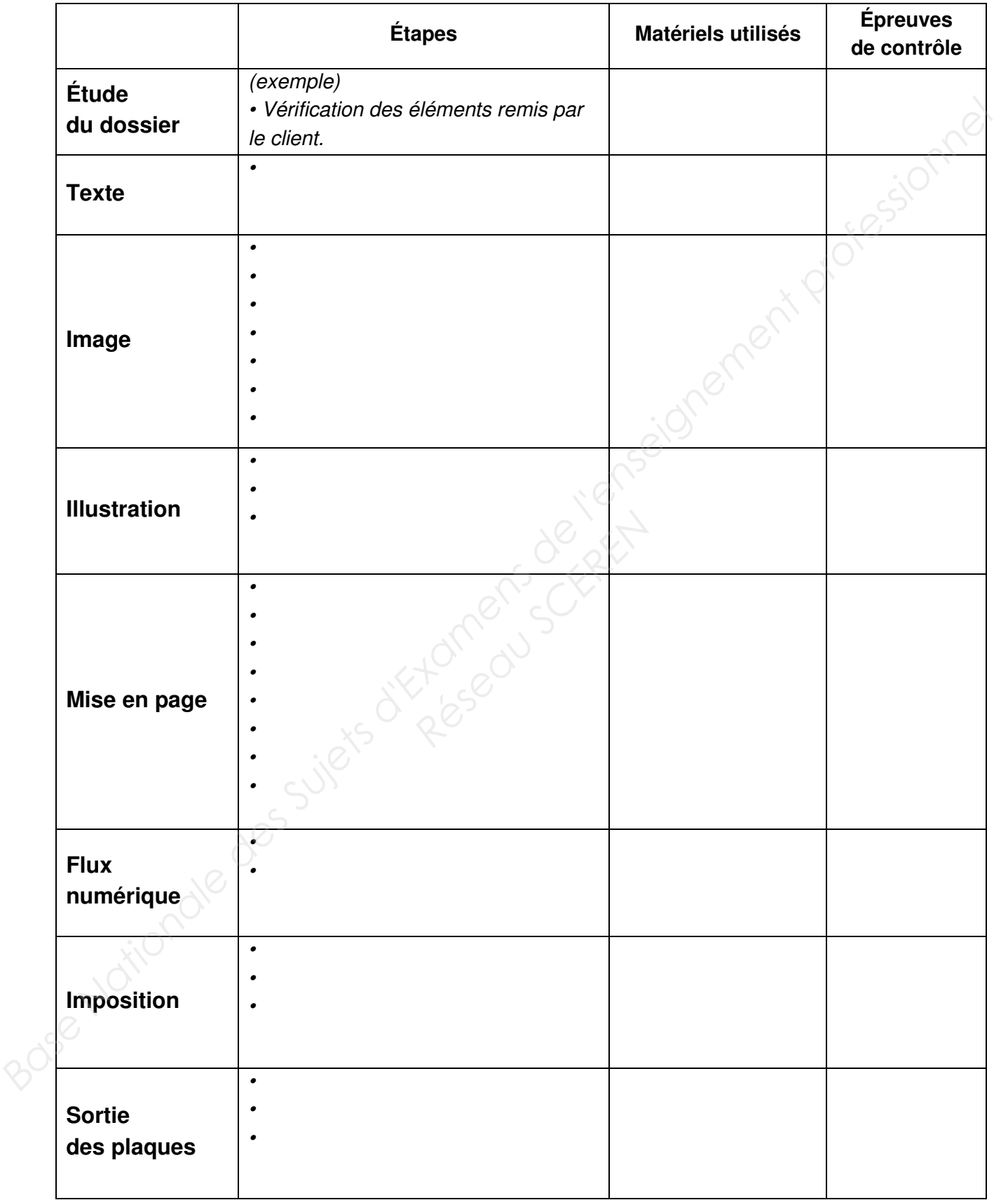

## 2<sup>e</sup> PARTIE : TRAITEMENT DES IMAGES

#### Préparation des illustrations

Le client vous remet une photographie réalisée par ses soins sous forme numérique. L'image est ouverte via le logiciel de traitement des images. Vous ouvrez la fenêtre « Taille de l'image ». Vous obtenez les informations suivantes :

![](_page_6_Picture_23.jpeg)

Question 2 a – Expliquer la démarche à suivre pour obtenir une image à importer dans un cadre de dimensions 135 mm x 74 mm.

![](_page_6_Picture_24.jpeg)

La photographie ci-dessous, placée à l'intérieur de la pochette, a été traitée avec le logo Cerbère en couleur Pantone Red 032 M.

![](_page_7_Picture_1.jpeg)

Question 2 b - Indiquer les formats d'enregistrement qui permettent d'importer ce type de fichier dans un logiciel de mise en page. Justifier la réponse.

#### 3<sup>e</sup> PARTIE : PRÉPARATION DE DOCUMENT

Dans la réalisation de la pochette, un vernis sélectif doit être appliqué sur le recto pour mettre en valeur les différents accessoires de cuisine, le titre « Bienvenue » et les logos « Cerbère ».

Question 3 a - Décrire la technique qui permet d'obtenir la plaque offset pour le vernis sélectif.

![](_page_8_Picture_44.jpeg)

Dans le logiciel de mise en page, vous devez créer votre couleur Pantone Red 032 M. Le logiciel offre différentes possibilités de nuancier avec la fenêtre ci-dessous.

![](_page_8_Picture_45.jpeg)

Question 3 b - Indiquer quel nuancier choisir parmi ceux proposés par le logiciel. Justifier la réponse.

Avant l'enregistrement de votre travail, vous contrôlez la palette nuancier. Le logiciel fournit un état du nuancier.

![](_page_9_Picture_14.jpeg)

![](_page_9_Picture_15.jpeg)

#### 4<sup>e</sup> PARTIE : CONCEPTION DE FICHIERS

Sur la pochette à rabats, certains textes de petite taille (corps 8) de couleur PMS 032M sont placés sur un fond coloré Cyan à 100 %. Le bon-à-rouler n'est pas signé, car l'imprimeur n'arrive pas à se positionner en repérage.

**Service consol** 322 - 95010 Cer onsommateurs

## Nº Aziir MS

Question 4 a - Indiquer la ou les précaution(s) à prendre lors de la préparation du fichier pour l'impression afin d'éviter ces défauts.

Question 4 b - Indiquer les modifications à proposer au client, au niveau de la conception des couleurs, pour éviter le problème constaté lors du tirage.

## $5^e$  PARTIE : CONTRÔLE – QUALITÉ

Le PSO (Procédé Standardisé Offset), basé sur la norme ISO 12647-2, est la description d'un processus industriel de standardisation des procédures pour la production de documents imprimés. L'entreprise pour laquelle vous travaillez est intéressée par la mise en place de cette « certification ».

Question 5 a – Indiquer les étapes importantes à respecter pour un flux de travail normalisé selon PSO en prépresse.

Question 5 b - Préciser les avantages que la norme PSO apporte à l'entreprise. Lors de son rendez-vous avec le conseiller PSO, il a été pointé que l'éclairage de la salle de PAO n'était pas conforme pour la certification ISO 12647-2. Question 5 c – Quel illuminant faut-il choisir ? Entourer la réponse.  $\cdot$  D 50  $\cdot$  D 65  $\bullet$  A Question 5 d – Que représente le chiffre après la lettre D ?